# Visual Composer Modeling: UI Modeling with Clustered Data

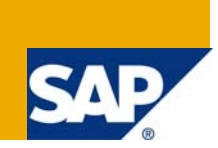

## **Applies to:**

Visual Composer for SAP NetWeaver Composition Environnent (CE) 7.1.1. For more information, visit the [Portal and Collaboration homepage](https://www.sdn.sap.com/irj/sdn/nw-portalandcollaboration).

#### **Summary**

This document attempts to explain how the data model in Visual Composer works, and how to properly connect your visual elements to data

**Author:** Eyal Allweil

**Company:** SAP

**Created on:** 23 July 2009

#### **Author Bio**

Eyal Allweil is a developer working in the Visual Composer Development group.

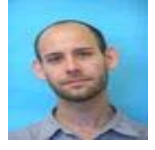

# **Table of Contents**

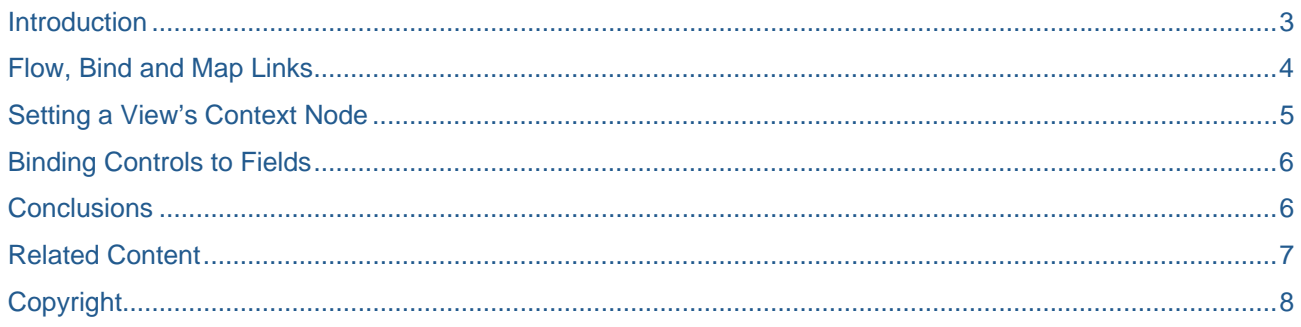

#### <span id="page-2-0"></span>**Introduction**

This document attempts to explain how the data model in Visual Composer works, and how to properly connect your visual elements to data. It is meant as a companion document to How to Model a Clustered [and Complex Data Service in Visual Composer](https://www.sdn.sap.com/irj/scn/go/portal/prtroot/docs/library/uuid/f0610896-a3b8-2b10-c3b6-bf9330685a4b?overridelayout=true) by Netanel Slomianksi. In this document, I occasionally refer to differences between Enhancement Pack 1 and Enhancement Pack 2, but all the screenshots and instructions refer to Enhancement Pack 1.

For the purpose of simplicity, this document uses a different service than the one described in Netanel's document. The ports used are very similar to one another; however, *in1* has a record set as root, whereas *in2* has a record. In addition, *in1* and *out1* have the same structure, as do *in2* and *out2*. Here is a picture of the service as seen in the Redefine Ports dialog.

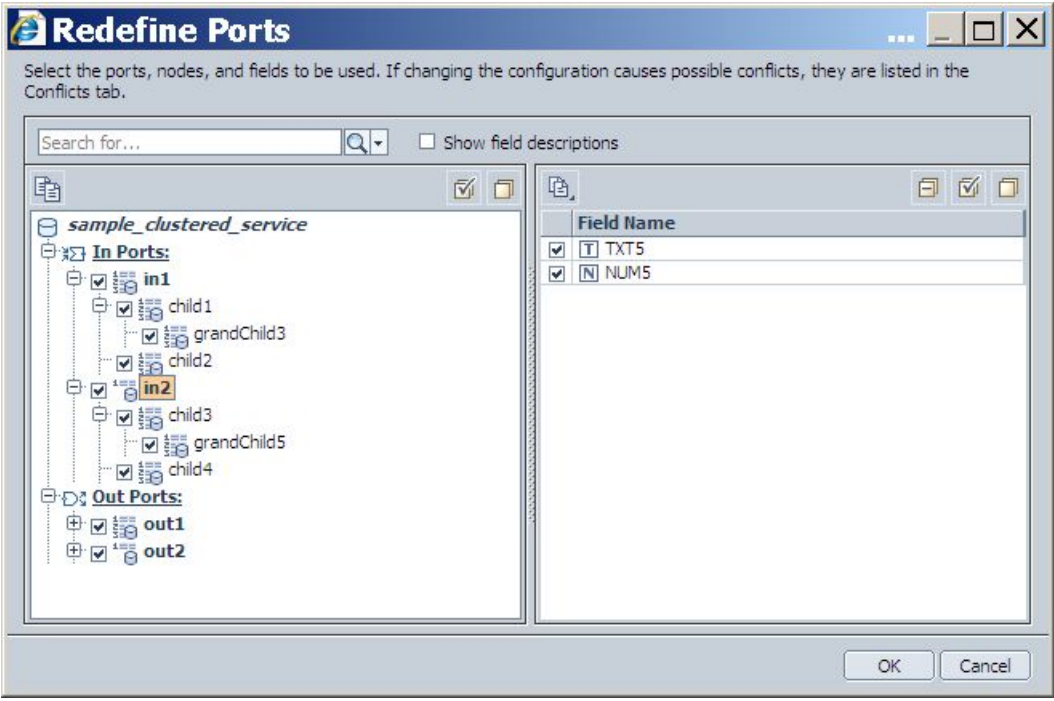

## <span id="page-3-0"></span>**Flow, Bind and Map Links**

The first thing we will do is to understand the differences between links. Examine the following pictures. What is the difference between the left and right?

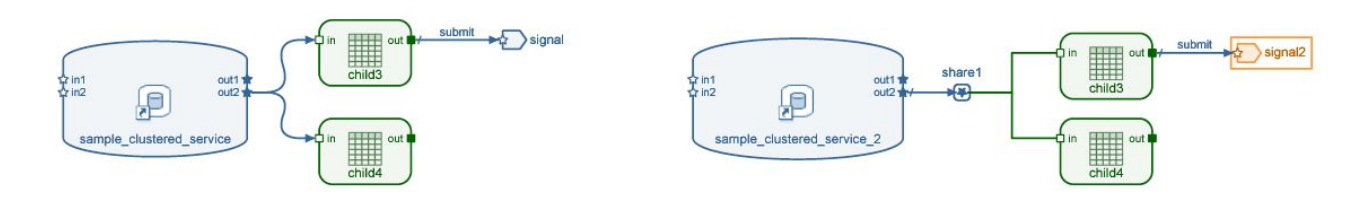

On the left, the views are connected to the service by flow links. This means that the data in *out2* is copied twice; once to *child3* and once to *child4*. If we trigger the *submit* event to *signal*, only the changes that have been made in *child3* will be sent. Those in *child4* will be lost.

On the right side, *child3* and *child4* are connected to *share1* by bind links, so no additional copying is done. When the *submit* event is triggered, the changes made in both *child3* and *child4* will be sent. Note also that *share1* is connected to the service by a map link. This means that *share1* may have different metadata than *out2*.

Whether or not views have their own copy of data also affects the selected row. In the left side of the picture below, the tables for *child3* can have the different rows selected, whereas on the right side, changing the selection in one table will change it in the other.

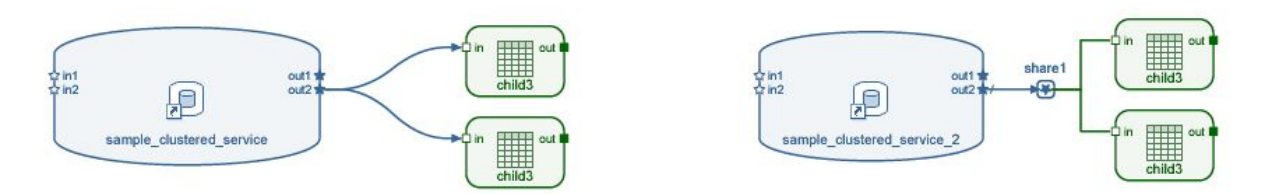

Another difference between links is their *select mode* property. This property allows a link to transfer only the selected row(s) instead of all the rows in their source.

The following table sums up the differences between links:

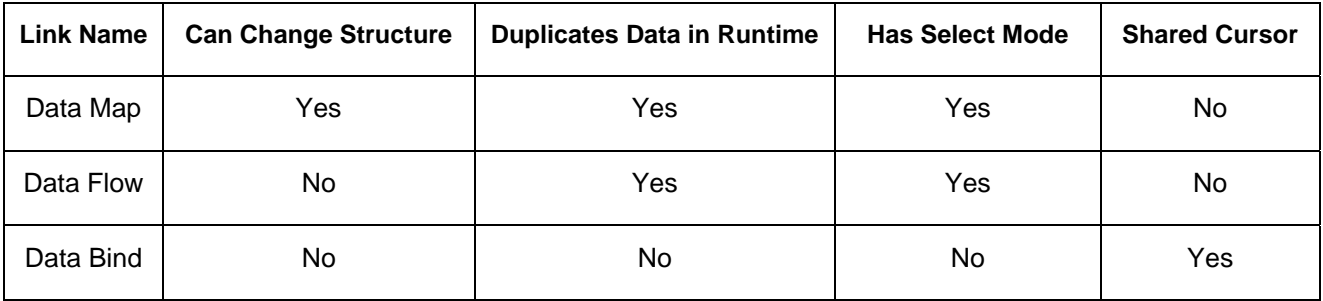

## <span id="page-4-0"></span>**Setting a View's Context Node**

A view bound to clustered data must have a context node, which determines (among other things) the data node that the view will eventually display in runtime. The context node can be seen in the configure panel (labeled *source node*) and in the Define Data dialog. In Enhancement Pack 1, the context node appears in the Define Data dialog as the highlighted node in the hierarchy tree. In Enhancement Pack 2, the context node is indicated by a small icon in the hierarchy tree.

If we create a table by dragging a line out of *out1*, the Define Data dialog will be opened, as seen below:

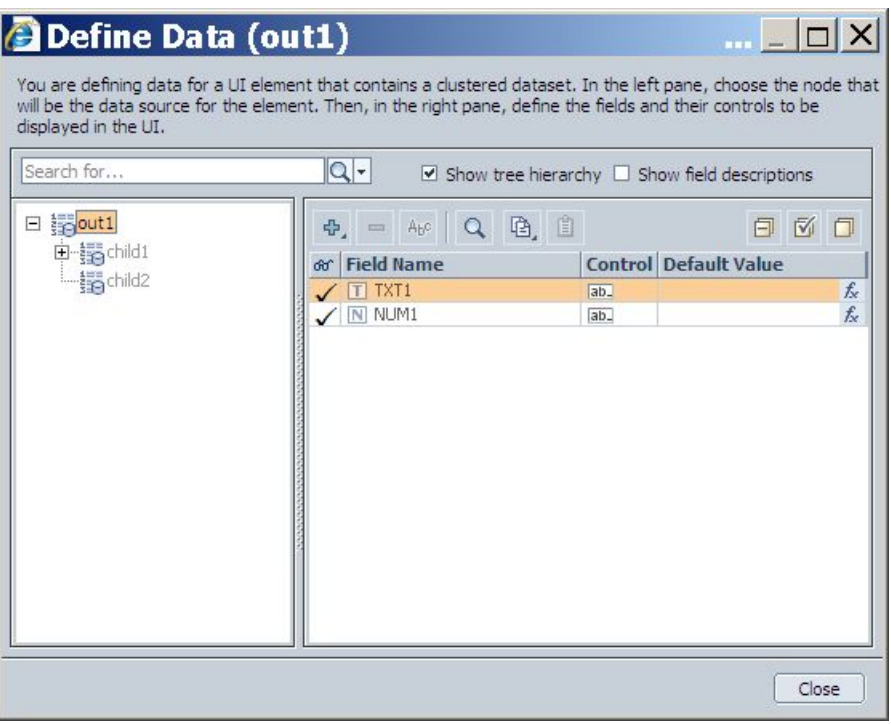

In Enhancement Pack 1, you change the context node by clicking on a different node in the tree (in Enhancement Pack 2, this has been changed; instead, you right-click and choose *Select as Context).* It is only possible to descend one level in the hierarchy at a time, which is why the nodes *child1* and *child2* are disabled. However, if we had dragged a table out of *out2* we would have been able to skip the root node, because it is a record and not a record set.

Typically, it doesn't make sense to skip record sets. A nested table belongs to a certain row in its parent table; it does not exist independently of it. For example, displaying a record set of phone numbers is only meaningful if you know whose phones they are. However, sometimes a service will return a node of type record set, but the modeler knows that in runtime this node will only have one row. In such a case, it may make sense to skip this node. In Enhancement Pack 2, you can skip nodes freely in the Define Data dialog. In Enhancement Pack 1, we need to use an invisible table, as in the following picture.

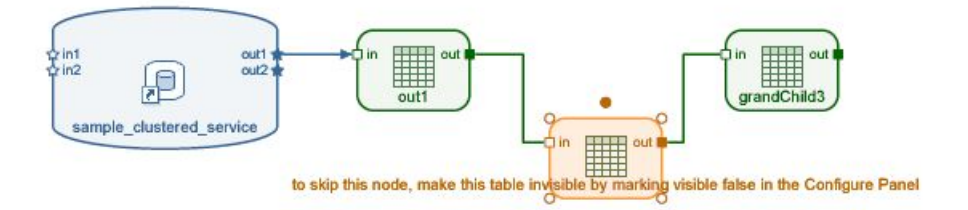

<span id="page-5-0"></span>One restriction present in both versions of Visual Composer is that you cannot go up in the node hierarchy. For example, in the following diagram, it would not be possible to change the context node of *grandChild3* to be *out1*, because *out1* is higher up in the hierarchy than *child1*.

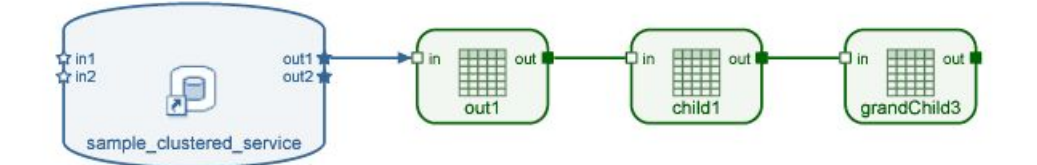

#### **Binding Controls to Fields**

Typically, the controls in a view are bound to fields in that view's context node. But sometimes we want to bind a control to a field in a different node. In order to do this, we need to select the field from the Layout board and double-click the *value* property in its Configure task panel. This will open the Dynamic Expression dialog, which allows us to pick the field we want from a different element. Whenever you pick a field from a different element in this manner, the value of the field used (in runtime) is that of the selected row.

In Enhancement Pack 2, it is possible to browse other nodes in the Define Data dialog and create/bind controls to them exactly as you would on the context node.

#### **Conclusions**

In this article, I have tried to show how Visual Composer's data model works in runtime and some of the differences between Enhancement Packs 1 and 2. I have also explained how to work around some of the restrictions in Enhancement Pack 1.

#### <span id="page-6-0"></span>**Related Content**

[How to Model a Clustered and Complex Data Service in Visual Composer](https://www.sdn.sap.com/irj/scn/go/portal/prtroot/docs/library/uuid/f0610896-a3b8-2b10-c3b6-bf9330685a4b?overridelayout=true) [Visual Composer 7.1 SDN Forum](https://www.sdn.sap.com/irj/sdn/forum?forumID=288&start=0) For more information, visit the **[Portal and Collaboration homepage](https://www.sdn.sap.com/irj/sdn/nw-portalandcollaboration)**.

# <span id="page-7-0"></span>**Copyright**

© Copyright 2009 SAP AG. All rights reserved.

No part of this publication may be reproduced or transmitted in any form or for any purpose without the express permission of SAP AG. The information contained herein may be changed without prior notice.

Some software products marketed by SAP AG and its distributors contain proprietary software components of other software vendors.

Microsoft, Windows, Excel, Outlook, and PowerPoint are registered trademarks of Microsoft Corporation.

IBM, DB2, DB2 Universal Database, System i, System i5, System p, System p5, System x, System z, System z10, System z9, z10, z9, iSeries, pSeries, xSeries, zSeries, eServer, z/VM, z/OS, i5/OS, S/390, OS/390, OS/400, AS/400, S/390 Parallel Enterprise Server, PowerVM, Power Architecture, POWER6+, POWER6, POWER5+, POWER5, POWER, OpenPower, PowerPC, BatchPipes, BladeCenter, System Storage, GPFS, HACMP, RETAIN, DB2 Connect, RACF, Redbooks, OS/2, Parallel Sysplex, MVS/ESA, AIX, Intelligent Miner, WebSphere, Netfinity, Tivoli and Informix are trademarks or registered trademarks of IBM Corporation.

Linux is the registered trademark of Linus Torvalds in the U.S. and other countries.

Adobe, the Adobe logo, Acrobat, PostScript, and Reader are either trademarks or registered trademarks of Adobe Systems Incorporated in the United States and/or other countries.

Oracle is a registered trademark of Oracle Corporation.

UNIX, X/Open, OSF/1, and Motif are registered trademarks of the Open Group.

Citrix, ICA, Program Neighborhood, MetaFrame, WinFrame, VideoFrame, and MultiWin are trademarks or registered trademarks of Citrix Systems, Inc.

HTML, XML, XHTML and W3C are trademarks or registered trademarks of W3C®, World Wide Web Consortium, Massachusetts Institute of Technology.

Java is a registered trademark of Sun Microsystems, Inc.

JavaScript is a registered trademark of Sun Microsystems, Inc., used under license for technology invented and implemented by Netscape.

SAP, R/3, SAP NetWeaver, Duet, PartnerEdge, ByDesign, SAP Business ByDesign, and other SAP products and services mentioned herein as well as their respective logos are trademarks or registered trademarks of SAP AG in Germany and other countries.

Business Objects and the Business Objects logo, BusinessObjects, Crystal Reports, Crystal Decisions, Web Intelligence, Xcelsius, and other Business Objects products and services mentioned herein as well as their respective logos are trademarks or registered trademarks of Business Objects S.A. in the United States and in other countries. Business Objects is an SAP company.

All other product and service names mentioned are the trademarks of their respective companies. Data contained in this document serves informational purposes only. National product specifications may vary.

These materials are subject to change without notice. These materials are provided by SAP AG and its affiliated companies ("SAP Group") for informational purposes only, without representation or warranty of any kind, and SAP Group shall not be liable for errors or omissions with respect to the materials. The only warranties for SAP Group products and services are those that are set forth in the express warranty statements accompanying such products and services, if any. Nothing herein should be construed as constituting an additional warranty.